かなえる、のそばに。

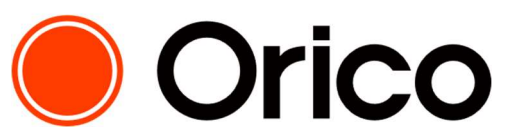

OricoPayment Plus

VeriTrans4G インターフェース詳細

 $\sim$ 銀聯ネット決済(UPOP)~

 $Ver. 1.0.3$  (2023年02月~)

1

# 目次

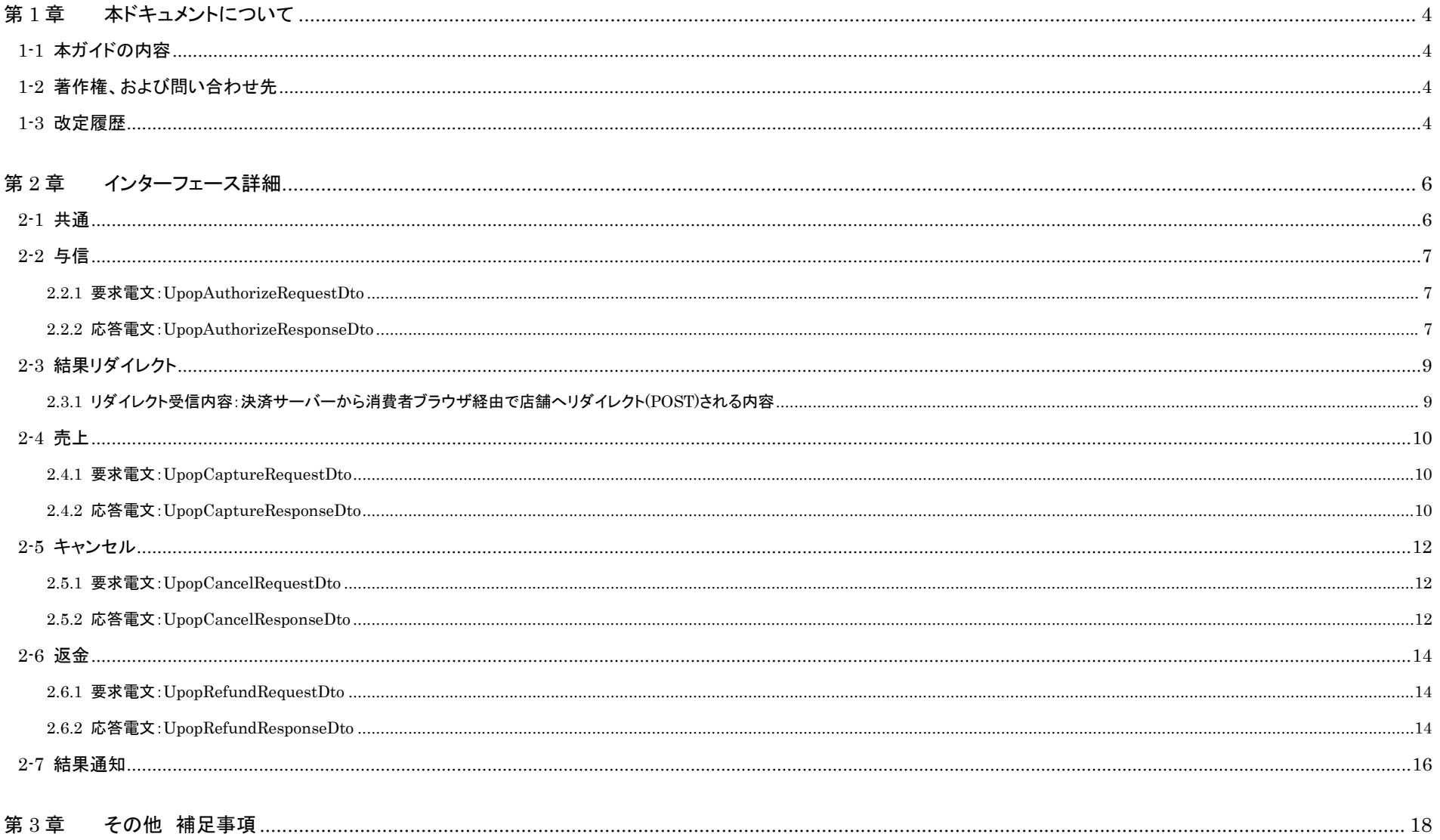

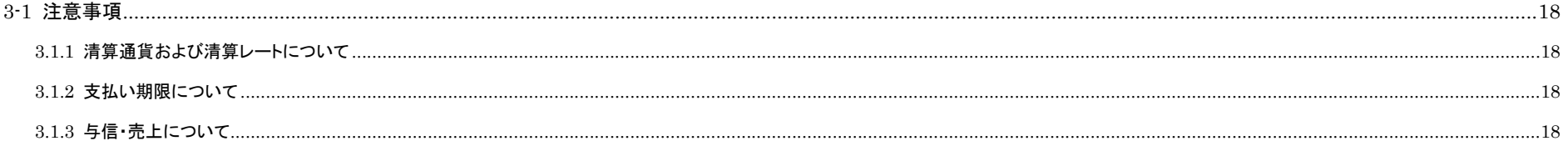

# 第1章 本ドキュメントについて

## 1-1 本ガイドの内容

本ガイドは、株式会社 DG フィナンシャルテクノロジーが提供する VeriTrans4G を利用するための専用ソフトウェア MDK(Merchant Development Kit)をインターネット店舗などに導入する開発者向けのガ

イドです。VeriTrans4G 銀聯ネット決済(UPOP)にて使用する電文のインターフェース詳細について記載しています。

VeriTrans4G の詳細については、『VeriTrans4G 開発ガイド』を参照して下さい。

尚、インターフェース詳細は、決済サービス毎に提供していますので、当該決済サービスのインターフェース詳細を参照して下さい。

## 1-2 著作権、および問い合わせ先

#### [著作権]

本ドキュメントの著作権は株式会社 DG フィナンシャルテクノロジーが保有しています。 Copyright © 2023 DG Financial Technology, Inc., a Digital Garage company. All rights reserved.

[お問い合わせ先]

株式会社 DG フィナンシャルテクノロジー ベリトランス テクニカルサポート 電子メール: tech-support@veritrans.jp

## 1-3 改訂履歴

2017/04 :Ver1.0.0 リリース

- ※ 以下、「VeriTrans3G インターフェース詳細 ~銀聯ネット決済(UPOP)~」 Ver 2.0.4 からの更新分を記載します。
	- 2.2.1 リダイレクト受信内容:VeriTrans3G から消費者ブラウザ経由で店舗へリダイレクト(POST)される内容 に、「upopOrderId(決済センターとの取引 ID)を追加
	- 2.2.2 応答電文:UpopAuthorizeResponseDto の entryForm の説明を追加 2.3.2 応答電文:UpopCaptureResponseDto に、「upopOrderId(決済センターとの取引 ID)を追加
	- 2.4.2 応答電文:UpopCancelResponseDto に、「upopOrderId(決済センターとの取引 ID)を追加
	- 2-5 銀聯ネット決済(UPOP)返金 に、以下の説明を追加

「ただし、Capture(売上)を実施した当日は、Cancel(キャンセル)を利用してください。(売上当日に返金処理を行った場合、失敗する可能性があります。)」

2.5.2 応答電文:UpopRefundResponseDto に、「upopOrderId(決済センターとの取引 ID)を追加

2.6 結果通知(銀聯ネット決済(UPOP)) に、「vResultCode(詳細結果コード)」と「upopOrderId(決済センターとの取引 ID)を追加

2017/12 :Ver1.0.1 リリース

章タイトルから「銀聯ネット決済(UPOP)」という表現を削除(冗長さの排除)

2-6 返金 に、返金が可能な期間を追記

3-1 「銀聯ネット決済(UPOP)画面概要」を削除し、「3-2 注意事項」を 3-1 に繰り上げ

3-1 注意事項 の章立てを次のように変更(既存の説明は 3.1.1 とし、新たに 3.1.2、3.1.3 を追加)

3.1.1 清算通貨および清算レートについて

3.1.2 支払期限について

3.1.3 与信・売上について

2018/01 :Ver1.0.2 リリース

2-7 「結果通知」の「通知件数」の「説明」を修正

(1 度に通知可能な件数を 1,000 件から 100 件に変更)

2023/02 :Ver1.0.3 リリース

2-7 結果通知 項目の並び順について追記

# 第2章 インターフェース詳細

本章では、各決済にて使用する電文(Dto)について説明します。以下の表に記載されているフィールドは、店舗様にて利用可能なフィールドです。

各電文(Dto)には、以下の表に記載されていないフィールドが定義されている場合がありますが、以下の表に記載されていないフィールドは店舗様では使用することはできません。

## 2-1 共通

■「設定」欄の内容は以下の通りです。

要求電文 … 必須項目:○ 任意項目:△ 設定不可:× その他条件付:※、※n(条件は説明欄、または欄外に記入)

応答電文 … 必ず返戻:○ 処理成功時のみ返戻:△ 返戻なし:× その他条件付:※

■orderId(取引 ID)について

店舗で任意に採番してください。申込処理毎に付ける必要があります。他の取引 ID と重複しないよう採番してください。他決済サービスとも重複できません。

また、テスト取引で使用した取引 ID を、本番取引で再度使用することはできません。

取引 ID には、半角英数字以外に"-"(ハイフン)、""(アンダースコア)も使用可能です。

## 2-2 与信

## 2.2.1 要求電文:UpopAuthorizeRequestDto

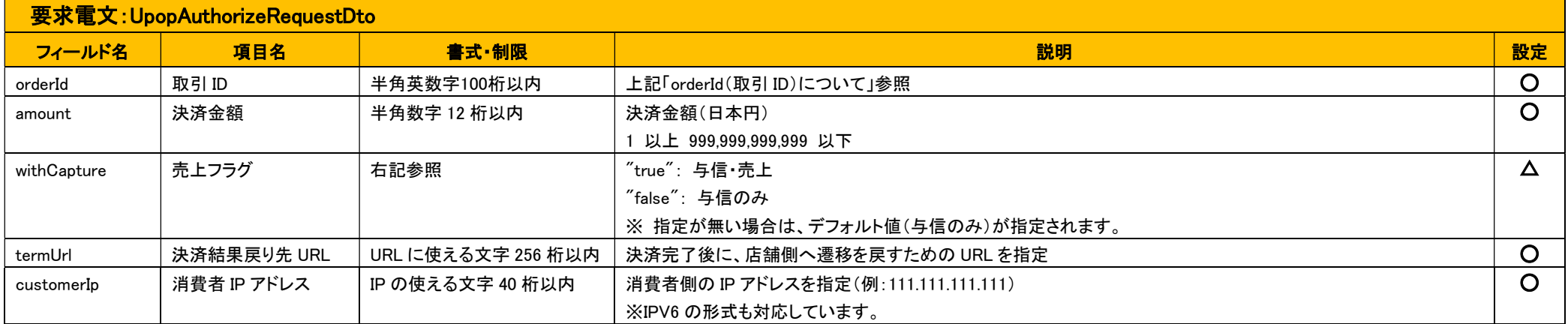

## 2.2.2 応答電文:UpopAuthorizeResponseDto

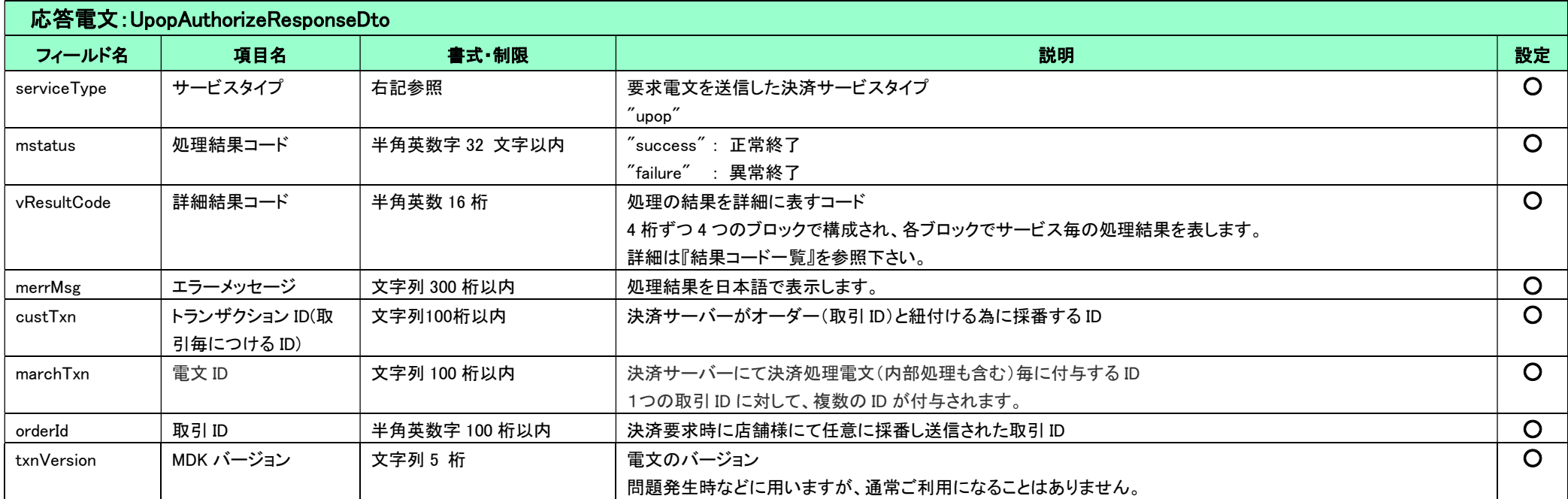

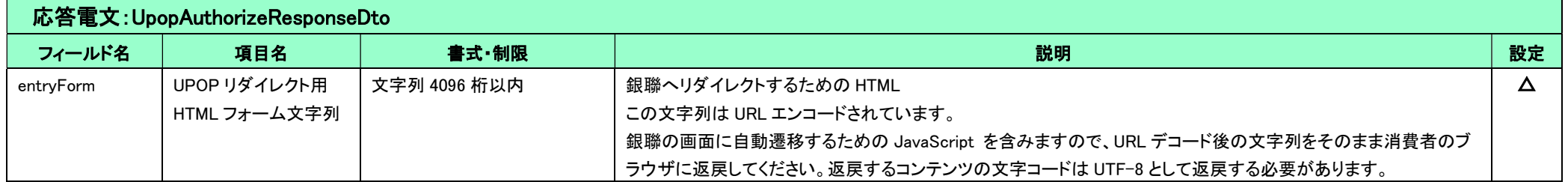

# 2-3 結果リダイレクト

## 2.3.1 リダイレクト受信内容:決済サーバーから消費者ブラウザ経由で店舗へリダイレクト(POST)される内容

## リダイレクト受信内容:決済サーバーから消費者ブラウザ経由で店舗へリダイレクト(POST)される内容

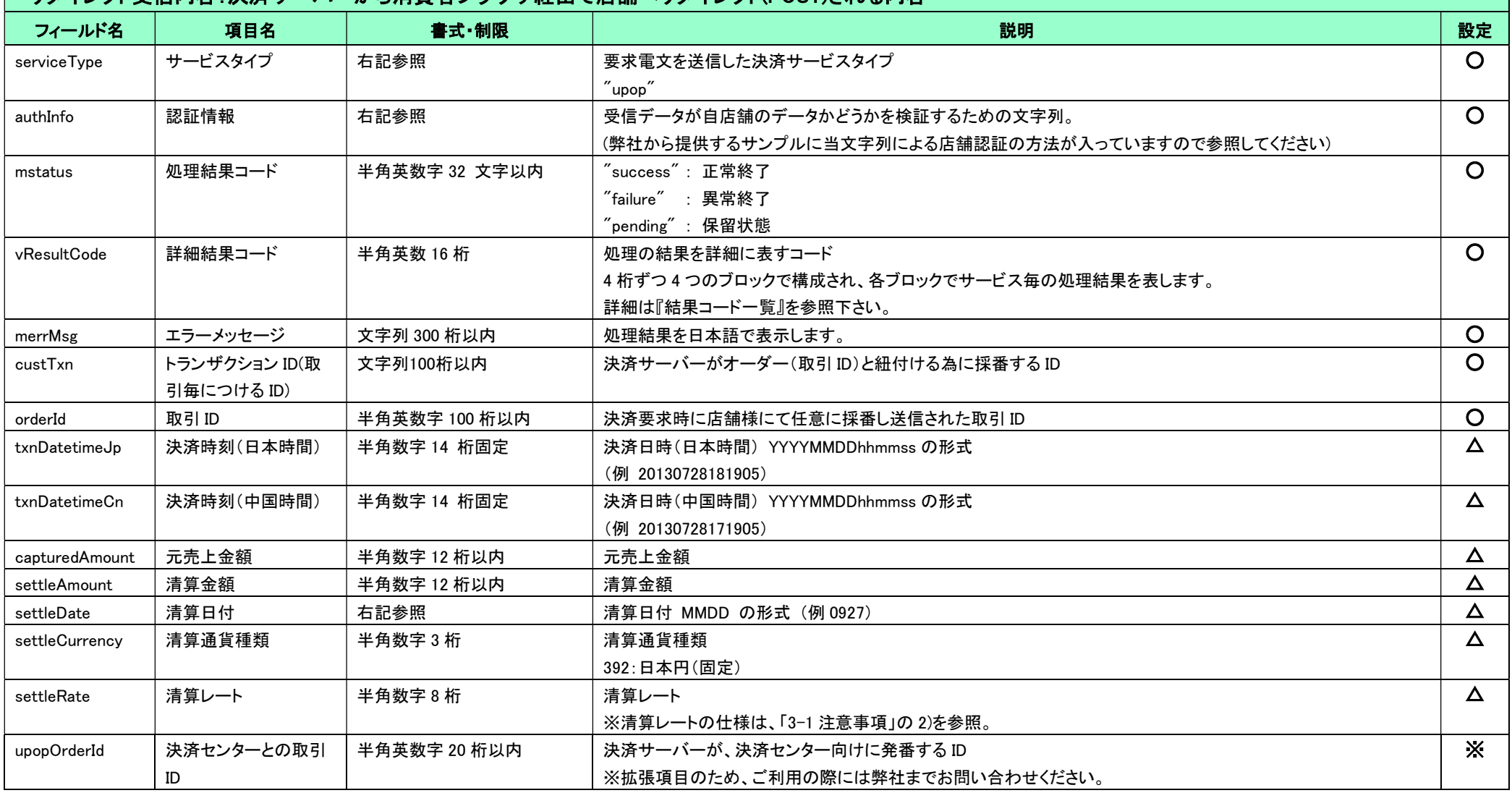

## 2-4 売上

### 2.4.1 要求電文:UpopCaptureRequestDto

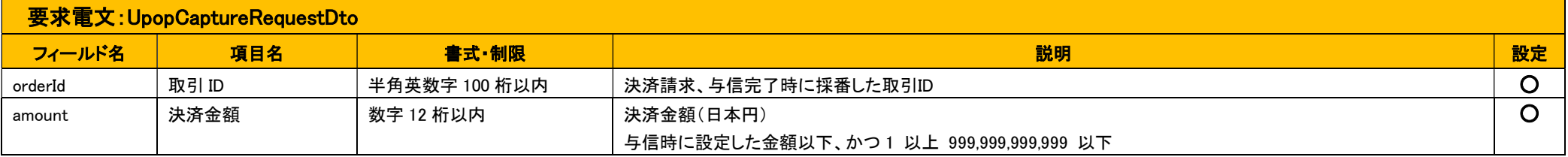

### 2.4.2 応答電文:UpopCaptureResponseDto

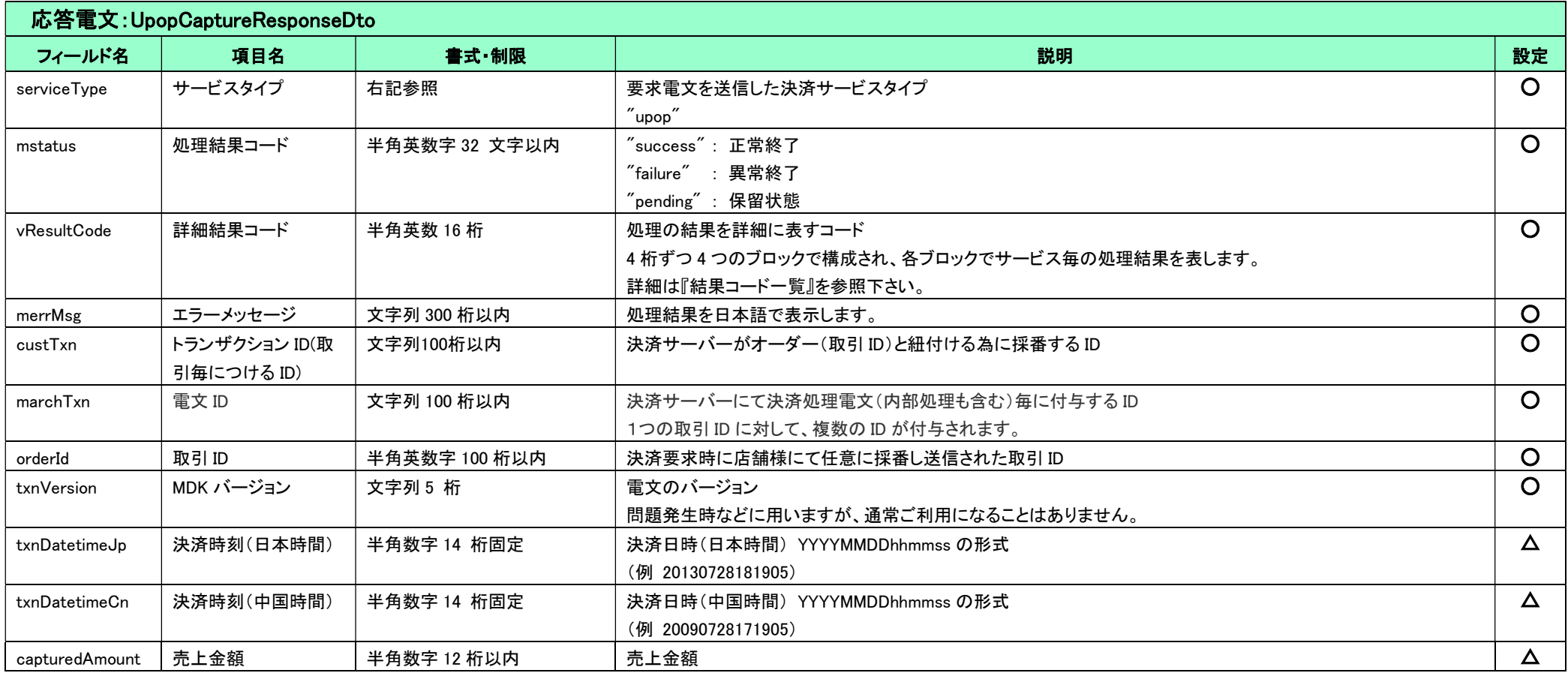

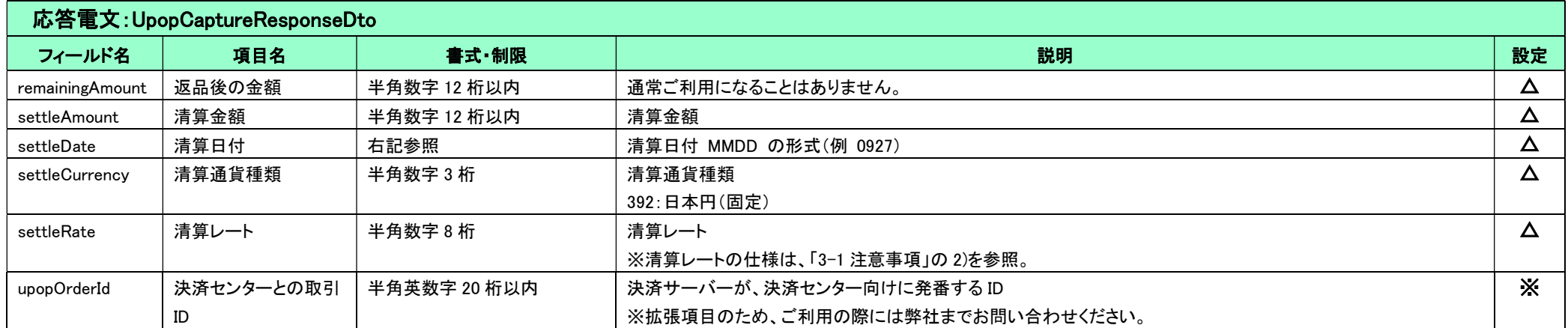

# 2-5 キャンセル

### 2.5.1 要求電文:UpopCancelRequestDto

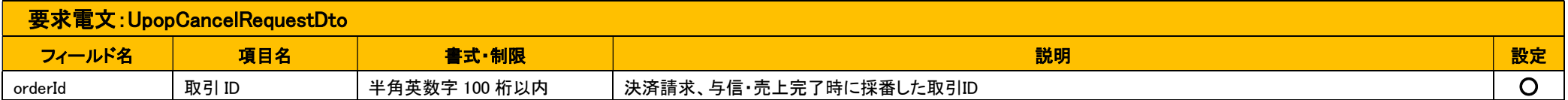

#### 2.5.2 応答電文:UpopCancelResponseDto

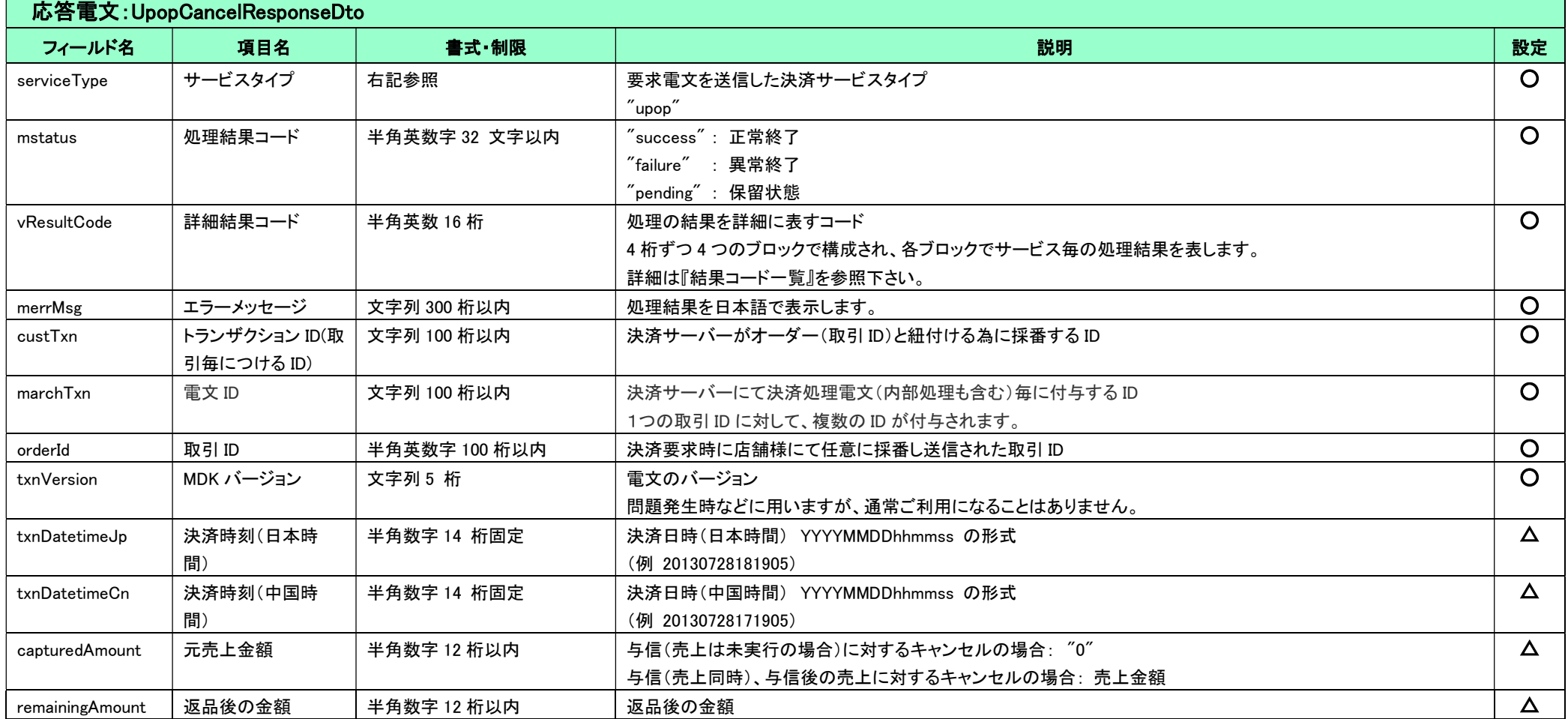

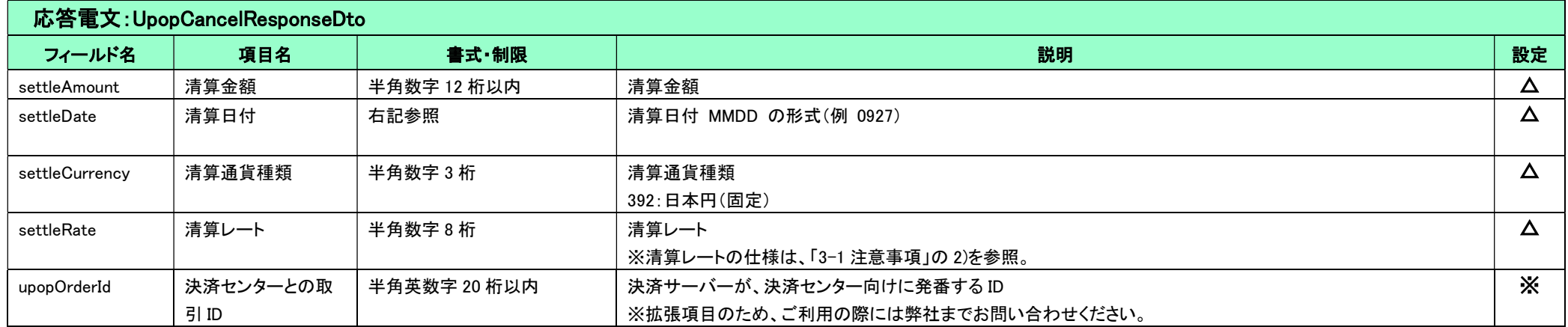

## 2-6 返金

与信後に Capture(売上)を実施した取引については、Refund(返金)が可能です。

ただし、Capture(売上)を実施した当日は、Cancel(キャンセル)を利用してください。(売上当日に返金処理を行った場合、失敗する可能性があります。)

返金が可能な期間は、売上実施日から 180 日間となります。※与信時の売上フラグが"true"(与信・売上)の場合には、申込みが成立した日から 180 日間となります。

#### 2.6.1 要求電文:UpopRefundRequestDto

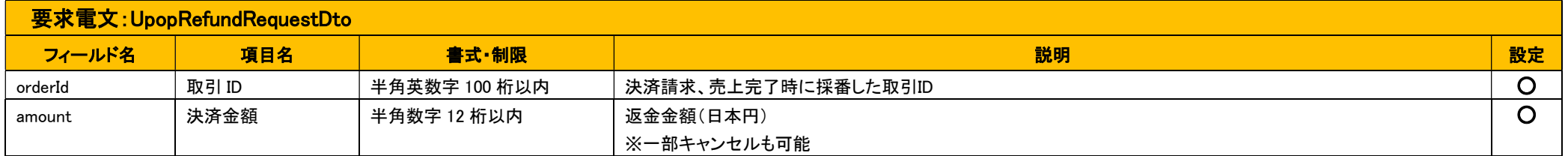

#### 2.6.2 応答電文:UpopRefundResponseDto

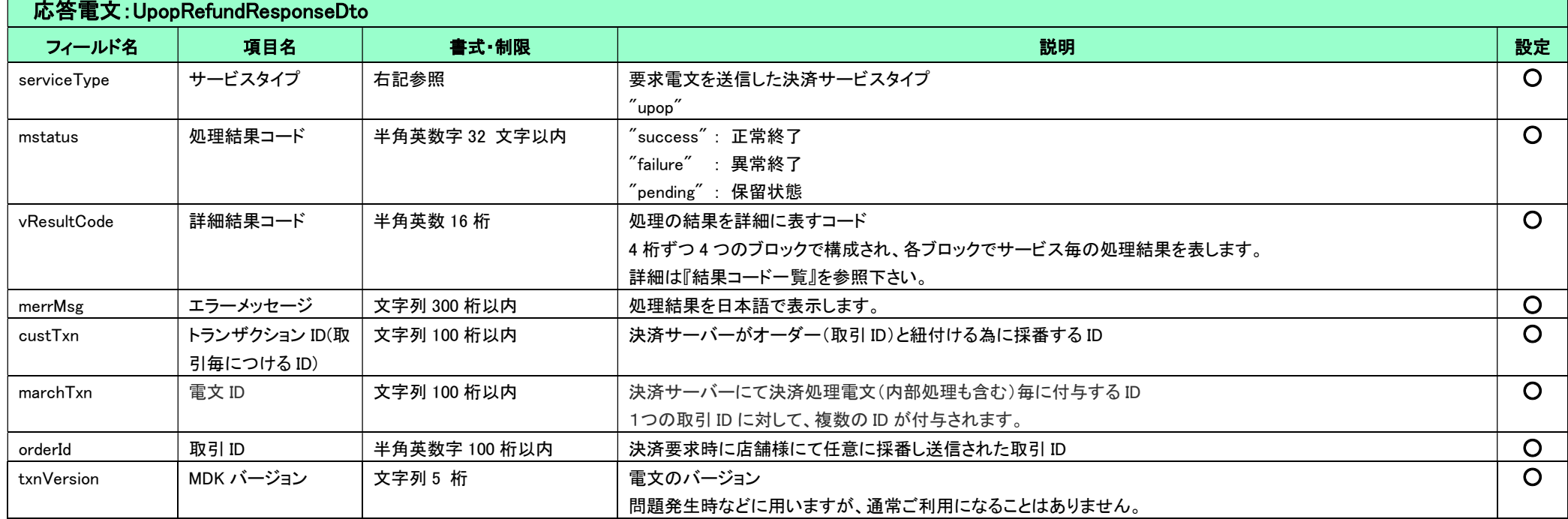

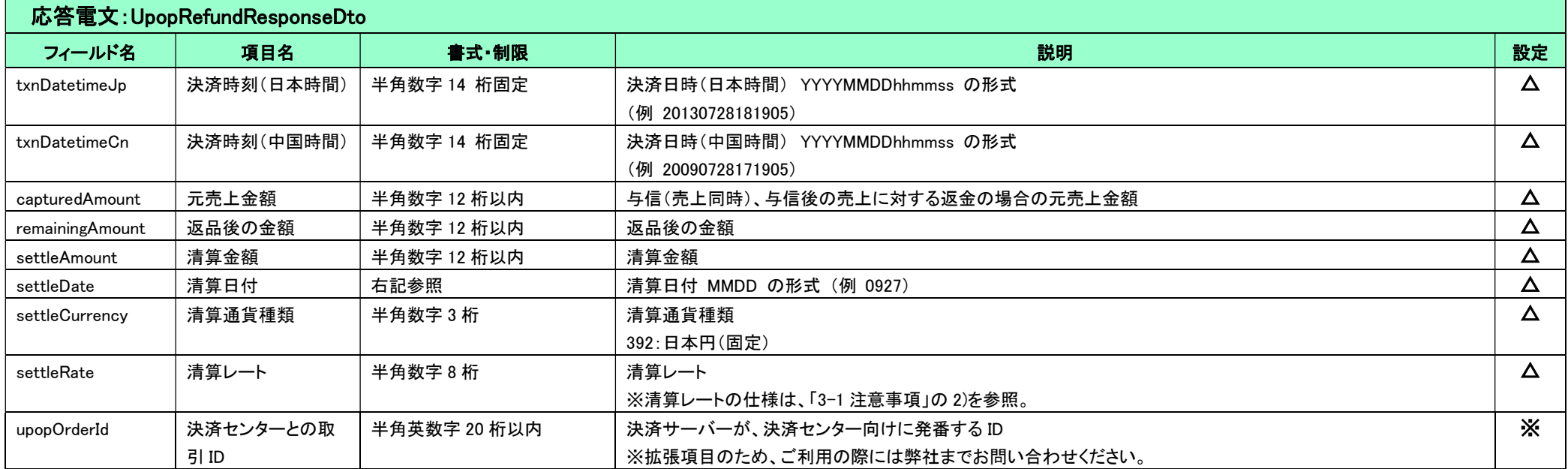

# 2-7 結果通知

銀聯ネット決済(UPOP)では、与信、売上、キャンセル、返金それぞれの処理について、店舗様へ結果通知を送信します。

#### 下表に、電文項目の詳細を示します。

#### 結果通知に関するサービス共通の仕様については、『開発ガイド』を併せてご参照ください。

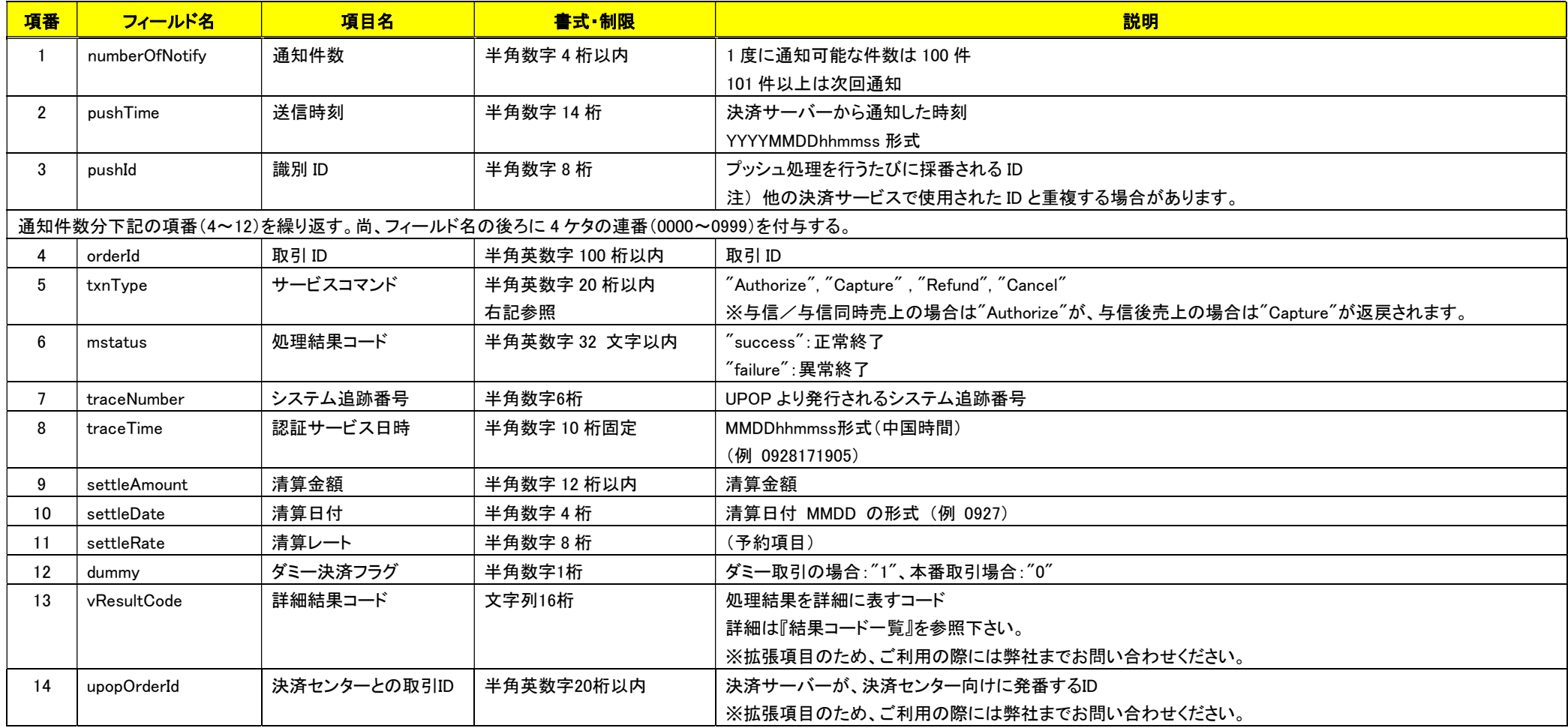

(注意事項)

- 通常、各種決済の成功・失敗のステータス判明後の 5 分以内に店舗様へ結果通知を送信しますが、一部の特殊取引(ネットワーク通信問題などによって、銀聯側のステータスが判断できないもの等)に ついては、翌日に行われる銀聯センターと決済サーバーとのマッチング処理にてステータスが判明しますので、翌日以降に結果通知が送信される場合があります。
- 通常ケースでは、結果通知の送信は 1 回だけ行われますが、取引の翌日に銀聯から受信した清算データと、決済サーバー側の取引データとの突合処理によって差異が判明した場合は、結果通知を再 度送信する場合があります。
- pushId(識別 ID)は、他の決済サービスで使用された Id と重複する場合がありますので、ユニークキーとして処理しないようにしてください。
- ◆ 項目の並び順は、必ずしも表の順序とは一致しません。

# 第3章 その他 補足事項

## 3-1 注意事項

#### 3.1.1 清算通貨および清算レートについて

- 1) 各 I/F で返却している「清算通貨」は、392(JPY)固定となります。そのため、消費者への中国元での請求については、消費者自身で銀聯(UPOP)側のサイトで確認する必要があります。 また、為替レートが事前に取得する仕組みが提供されていないため、中国元の金額は銀聯(UPOP)のサイトにリダイレクトした後に分かります。
- 2) 各 I/F の「清算レート」の仕様は、以下のとおりです。

1 桁目:小数の桁数

2~8 桁目:実際の清算レート

例) 「30001000」の場合、小数の桁数が"3"となっているため清算レートは「1.000」になります。

#### 3.1.2 支払い期限について

消費者の支払い期限は、UPOP の決済画面に遷移してから 30 分です。30 分を超えて支払いを行うと、UPOP 側でエラーとなります。

#### 3.1.3 与信・売上について

- 1) 銀聯カードはクレジットカードよりデビットカードとしての発行枚数が多いため、与信のみの場合、失敗する可能性があります。与信同時売上の実装をご検討ください。
- 2) 銀聯カードの与信有効期限は 30 日です。与信有効期限内であってもイシュアの運用によっては売上エラーになる場合があります。その場合には弊社にて売上処理を行いますが、処理を行うにあたっ ては利用契約に則り、取引に関する必要書類をご提出頂く必要があります。